# **СОГЛАСОВАНО**

**Генеральный директор АО «АКТИ-Мастер»**

**147» декабря 2022 г.SHADED CA Федулов В.В.** TBC КТИ-Мастер TI-Master YOCKBA BA

**Государственная система обеспечения единства измерений**

Осциллографы цифровые ОСЦ7 АХ1е-1

**Методика поверки ГВТУ.468260.002МП**

> **Москва** 2022

### **1 ОБЩИЕ ПОЛОЖЕНИЯ**

1.1 Настоящая методика поверки распространяется на осциллографы цифровые ОСЦ7 АХ1е-1 (далее - осциллографы), изготавливаемые ООО «VXI-Системы», и устанавливает методы и средства их первичной и периодической поверки.

1.2 В результате поверки должны быть подтверждены метрологические требования (характеристики), указанные в описании типа поверяемых осциллографов.

1.3 При поверке осциллографов обеспечивается прослеживаемость к государственным эталонам:

- ГЭТ 13-2001 в соответствии с государственной поверочной схемой для средств измерений постоянного электрического напряжения и электродвижущей силы, утвержденной приказом Росстандарта от 30.12.2019 г. № 3457;

- ГЭТ 89-2008 в соответствии с государственной поверочной схемой для средств измерений переменного электрического напряжения до 1000 В диапазоне частот от  $1.10^{-1}$  до  $2.10^{9}$  Гц, утвержденной приказом Росстандарта от 03.09.2021 г. № 1942;

- ГЭТ 1-2022 в соответствии с государственной поверочной схемой для средств измерений времени и частоты, утвержденной приказом Росстандарта от 31.07.2018 г. № 1621.

1.3 Операции поверки выполняются методами прямых измерений величин.

### **2 ПЕРЕЧЕНЬ ОПЕРАЦИЙ ПОВЕРКИ**

2.1 При проведении поверки должны быть выполнены операции поверки, указанные в таблице 1.

Таблица 1 - Операции поверки

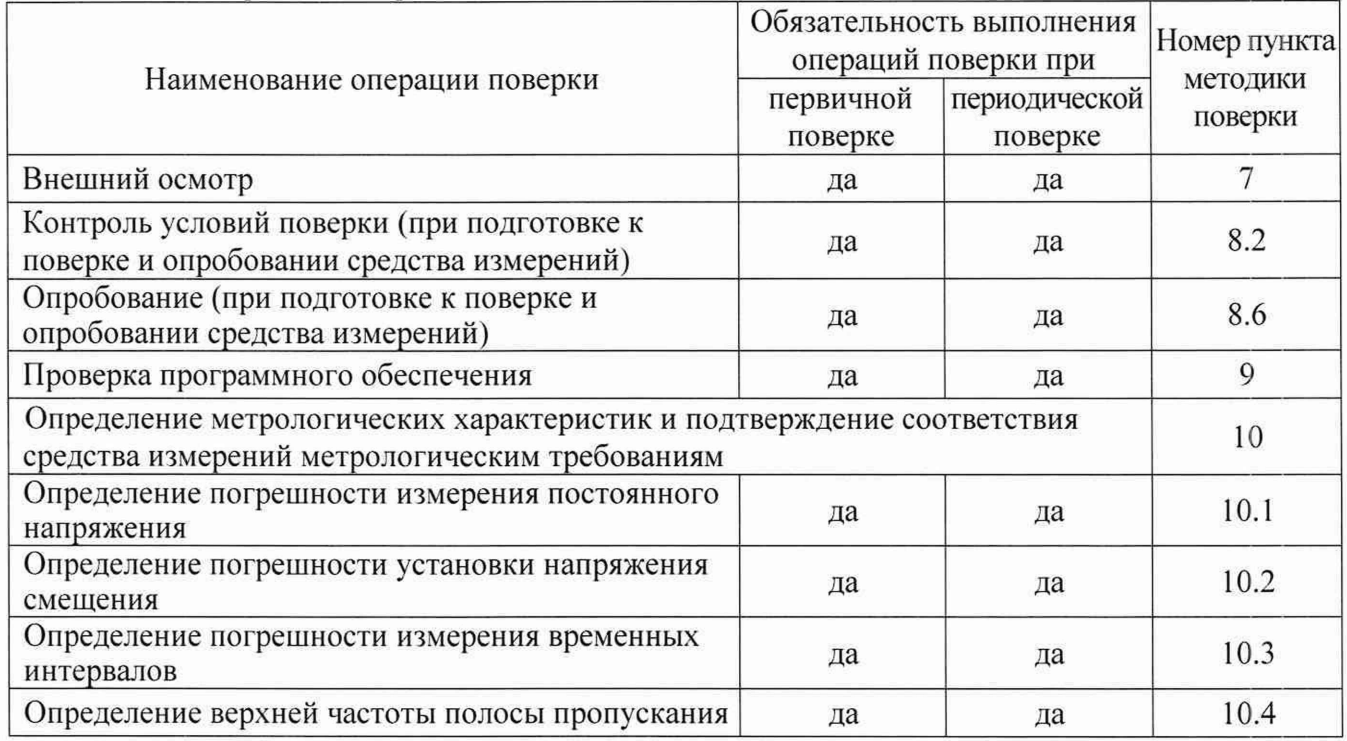

2.2 Периодическая поверка по запросу пользователя может быть выполнена для отдельных измерительных каналов осциллографа.

2.3 При поставке осциллографа в составе другого изделия порядок проведения поверки может определяться документами, в составе которого поставляется осциллограф.

## **3 ТРЕБОВАНИЯ К УСЛОВИЯМ ПРОВЕДЕНИЯ ПОВЕРКИ**

В соответствии с ГОСТ 8.395-80 и с учетом условий, при которых нормируются метрологические характеристики осциллографов, а также по условиям применения средства поверки при проведении поверки должны соблюдаться следующие требования:

- температура воздуха в помещении (23  $\pm$ 2) °С;

- относительная влажность воздуха от 30 до 80 *%;*

*-* атмосферное давление от 84 до 106 кПа (от 630 до 795 мм рт.ст.).

### **4 ТРЕБОВАНИЯ К СПЕЦИАЛИСТАМ, ОСУЩЕСТВЛЯЮЩИМ ПОВЕРКУ**

К проведению поверки допускаются лица, имеющие высшее или среднетехническое образование, практический опыт в области радиотехнических измерений, и имеющие документ о квалификации в соответствии с действующими нормативно-правовыми актами в национальной системе аккредитации.

### **5 МЕТРОЛОГИЧЕСКИЕ И ТЕХНИЧЕСКИЕ ТРЕБОВАНИЯ К СРЕДСТВАМ ПОВЕРКИ**

5.1 Рекомендуется применять средства поверки, указанные в таблице 2.

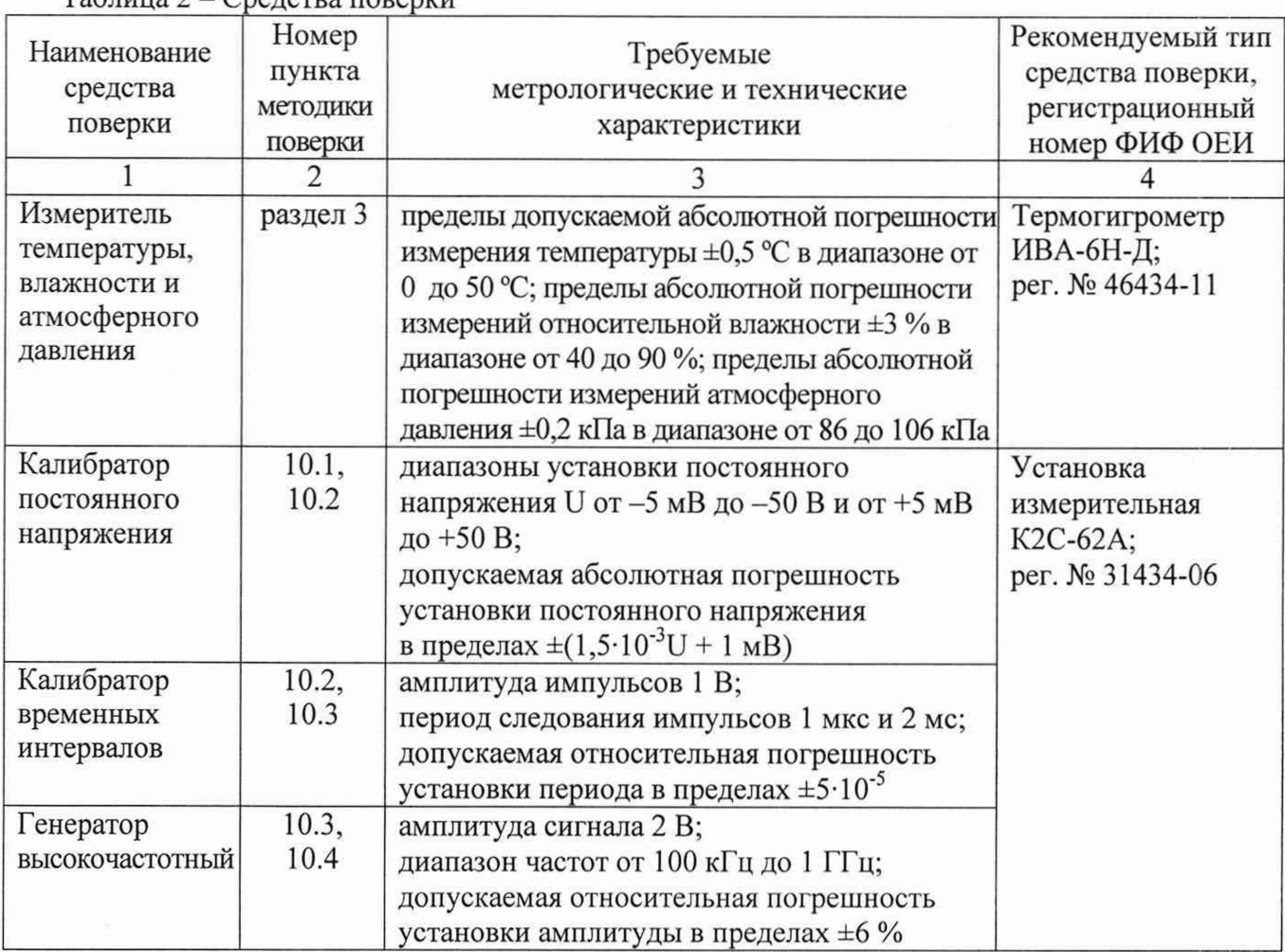

 $T_96$ лица  $2 - C$ редства поверки

Продолжение таблицы 2

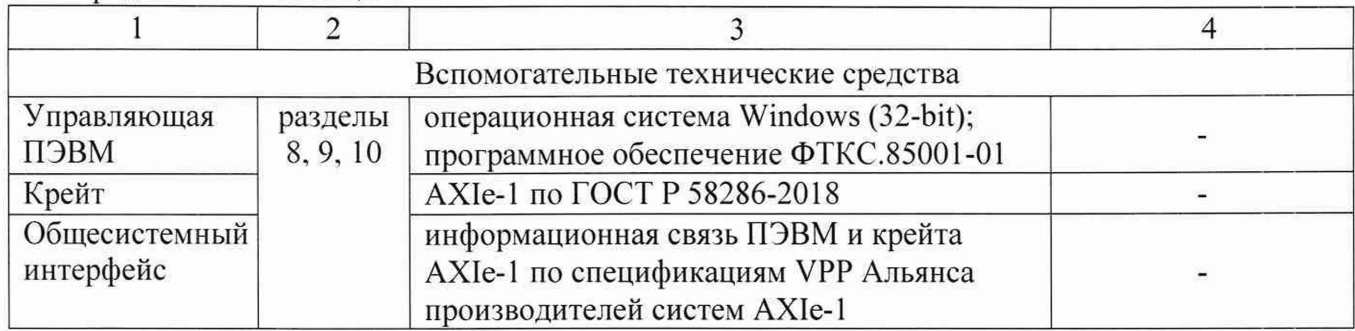

5.2 Возможно применение средств поверки с метрологическими и техническими характеристиками, обеспечивающими требуемую точность передачи единиц величин поверяемому средству измерений.

### **6 ТРЕБОВАНИЯ (УСЛОВИЯ) ПО ОБЕСПЕЧЕНИЮ БЕЗОПАСНОСТИ ПРОВЕДЕНИЯ ПОВЕРКИ**

6.1 При проведении поверки должны быть соблюдены требования безопасности в соответствии с ГОСТ 12.3.019-80.

6.2 По способу защиты человека от поражения электрическим током осциллографы соответствуют классу III по ГОСТ 12.2.007.0-75 (оборудование с питанием от безопасного сверхнизкого напряжения) и не требуют специальной защиты персонала от случайных соприкосновений с токоведущими частями.

6.3 Во избежание несчастного случая и для предупреждения повреждения поверяемого осциллографа необходимо обеспечить выполнение следующих требований:

- присоединения оборудования следует выполнять при отключенных входах и выходах (отсутствии напряжения на разъемах);

- запрещается работать с осциллографом в случае обнаружения его повреждения.

## 7 **ВНЕШНИЙ ОСМОТР СРЕДСТВА ИЗМЕРЕНИЙ**

7.1 При проведении внешнего осмотра осциллографа проверяются:

- правильность маркировки и комплектность;

- чистота и исправность разъемов;

- отсутствие механических повреждений осциллографа и кабелей из его комплекта.

7.2 При наличии дефектов или повреждений, препятствующих нормальной эксплуатации поверяемого осциллографа, его следует направить заявителю поверки (пользователю) для ремонта.

# **8 ПОДГОТОВКА К ПОВЕРКЕ И ОПРОБОВАНИЕ СРЕДСТВА ИЗМЕРЕНИЙ**

8.1 Перед началом выполнения дальнейших операций поверки следует изучить руководство по эксплуатации ФТКС.468260.201РЭ и руководство оператора ФТКС.66187-01 34 01, а также руководства по эксплуатации средств поверки.

8.2 Выполнить контроль условий поверки в соответствии с требованиями, указанными в разделе 3 настоящей методики поверки.

8.3 Выполнить установку программного обеспечения осциллографа на ПЭВМ, если это не было сделано ранее.

8.4 Установить осциллограф в крейт АХ1е-1 и выполнить соединение крейта с ПЭВМ.

8.5 Включить питание на крейте АХ1е-1.

Примечание: После включения питания поступает сигнал сброса. По этому сигналу устанавливается в исходное состояние интерфейсная часть осциллографа и производится его инициализация. После открытия сеанса работы автоматически выполняется подготовка осциллографа к работе и производится программный сброс. Работа программного обеспечения осуществляется через интерфейс PCIe. поэтому перед началом работы необходимо чтобы осциллограф был обнаружен средствами операционной системы ПЭВМ как PCIe устройство и ему были присвоены базовые адреса. Как правило, для этого, после включения крейта АХ1е-1 требуется перезагрузка ПЭВМ, подключенной к крейту АХ1е-1.

Убедиться в том. что на дисплее ПЭВМ отображается управляющая панель программы.

8.6 Провести опробование осциллографа, для чего выполнить тест «ОК отключён»:

1) на управляющей панели открыть инструментарий дополнительных функций, и открыть окно проверки:

2) в меню «Проверка модуля» выбрать пункты теста «ОК отключен» с первого по четвертый и запустить проверку нажатием соответствующей кнопки:

3) в ходе проверки тестов «ОК отключён» выполнять указания программы по подключению кабелей к входным соединителям осциллографа. Дождаться завершения проверки.

Осциллограф считается исправным, если после завершения проверки в каждой строке с наименованием теста «ОК отключён» появилась «галочка» зеленого цвета - признак успешного завершения теста.

8.7 Включить в рабочий режим установку измерительную К2С-62А.

8.8 Выждать перед дальнейшими действиями время не менее 4 часов.

### **9 ПРОВЕРКА ПРОГРАММНОГО ОБЕСПЕЧЕНИЯ**

Проверку номера версии и контрольной суммы исполняемого кода (цифрового идентификатора ПО) выполнить следующим образом:

1) запустить в ПЭВМ на исполнение управляющую панель осциллографа (файл scope.exe);

2) в главном меню открывшейся панели выбрать раздел «Справка», в котором выбрать команду «Версия»;

3) в открывшемся окне «Версии программы» зарегистрировать идентификационные данные программного обеспечения (идентификационное наименование, номер версии и контрольную сумму метрологически значимой части, рассчитанной по алгоритму CRC32). отображаемые в окне «Метрологически значимая часть»:

4) сравнить зарегистрированные идентификационные данные программного обеспечения с идентификационными данными, записанными в паспорте осциллографа.

## **10 ОПРЕДЕЛЕНИЕ МЕТРОЛОГИЧЕСКИХ ХАРАКТЕРИСТИК И ПОДТВЕРЖДЕНИЕ СООТВЕТСТВИЯ СРЕДСТВА ИЗМЕРЕНИЙ МЕТРОЛОГИЧЕСКИМ ТРЕБОВАНИЯМ**

### **Общие указания**

Определение метрологических характеристик средства измерений выполнить по процедурам, изложенным в пунктах 10.1, 10.2, 10.3, 10.4. В конце каждого пункта даны критерии подтверждения соответствия средства измерений метрологическим требованиям.

Программное обеспечение позволяет формировать протоколы поверки в виде файлов для автоматического вычисления погрешности измерения и определения результата (норма/не норма). Вводимые в ПЭВМ значения величин должны быть представлены в формате с плавающей точкой. При вводе нецелых чисел разделителем целой и дробной частей числа является символ «.» (точка). Разделителем мантиссы и порядка является символ (буква) «Е», либо символ (буква) «е» латинского алфавита. Для этого следует пользоваться файлами Microsoft Excel «Протокол\_ОСЦ7.хЬ», входящими в состав программного обеспечения управляющей панели осциллографа.

#### **10.1 Определение погрешности измерения постоянного напряжения**

10.1.1 На установке измерительной установить режим KY, запустив управляющую панель «УИ К2С-62А KY».

Открыть управляющую панель осциллографа.

На управляющей панели включить канал 1.

10.1.2 Кабелем ВЧ «К2С-62А К4» ГВ4.850.151-01 (далее - кабель ВЧ), который входит в состав комплекта установки измерительной, соединить выход калибратора Y измерительной установки (выход «Uк») с входом «КН1» осциллографа.

10.1.3 На управляющей панели осциллографа в инструментарии дополнительных функций выбрать функцию измерения сигналов. В столбце «Параметр» выбрать вычисление среднего арифметического значения измеряемого сигнала - «среднее».

Установить параметры:

частота семплирования 2.5 ГГц количество точек 100000 канал - включен диапазон измерений - по таблице 3 напряжение смещения нуля 0,0 В тип входа «DC» входное сопротивление 1 МОм режим запуска - «программный»

10.1.4 Произвести настройки на управляющей панели «УИ К2С-62А KY»:

- полярность, значение коэффициента отклонения, размерность и число делений согласно графе «Устанавливаемые значения напряжения» (±U1 ... ±U5) таблицы 3;

- установить режим воспроизведения напряжения постоянного тока:

- установить значение сопротивления нагрузки 1 МОм.

10.1.5 Выполнить измерения для пяти положительных и пяти отрицательных значений напряжения в каждом диапазоне в соответствии с таблицей 3 Ошибка! Источник ссылки не найден. в следующем порядке:

- а) на управляющей панели осциллографа нажать клавишу «Однократно»;
- б) после завершения измерения на панели измерений в столбце «среднее» напротив проверяемого канала зарегистрировать результат как Uизм. Вычислить значение погрешности измерения по формуле

 $\delta$ пр = ((Uизм – Uзд)/Uк)·100 %,

 $T \sim$  3

- где иизм значение напряжения. измеренного осциллографом; 1Ьд - значение напряжения, установленного на измерительной установке; Uк - значение верхнего предела диапазона:
	- в) выполнить действия а), б) для всех проверяемых значений Uзд во всех диапазонах проверяемого канала (таблица 3);
	- г) отсоединить кабель ВЧ от измерительного входа (соединитель «КН1») канала 1 и подсоединить его к измерительному входу (соединитель «КН2») канала 2:
	- д) выключить канал 1. включить канал 2;
	- е) повторить действия  $a$ ) д) для каналов 2 4.

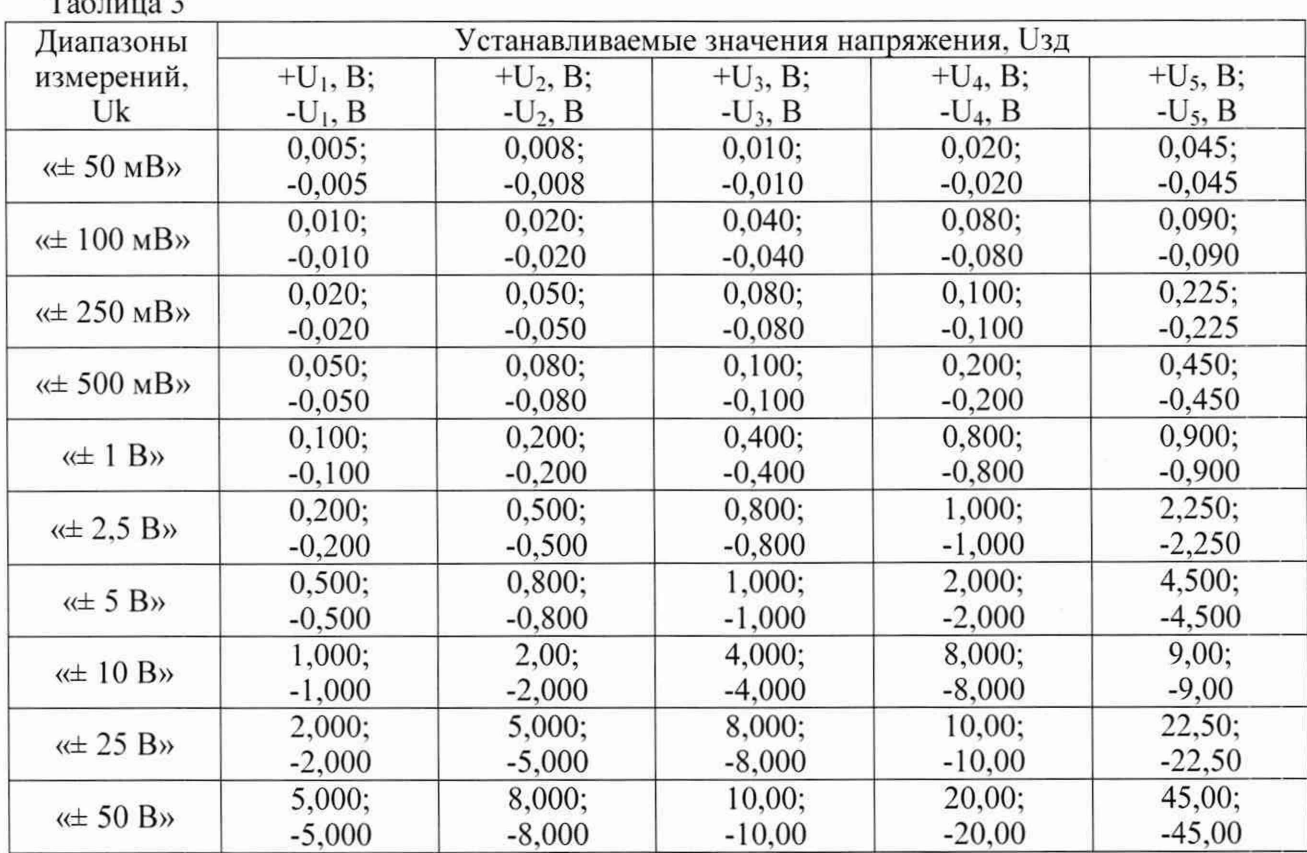

КРИТЕРИЙ ПОДТВЕРЖДЕНИЯ СООТВЕТСТВИЯ МЕТРОЛОГИЧЕСКИМ ТРЕБОВАНИЯМ Результат поверки считать положительным, если для каждого измеренного значения напряжения вычисленная погрешность находится в пределах  $\pm 1.5$  %, которые указаны в документации изготовителя и описании типа средства измерений.

#### 10.2 Определение погрешности установки напряжения смещения

10.2.1 Определение погрешности установки напряжения смещения выполнять в следующем порядке:

а) на управляющей панели осциллографа выбрать для измерения канал 1, отключить остальные каналы и установить следующие параметры:

частота семплирования 2.5 ГГц количество точек 100000 канал включен диапазон измерений по таблице 3 тип входа «DC» входное сопротивление 1 МОм режим запуска «программный»

- б) на управляющей панели осциллографа в инструментарии дополнительных функций выбрать функцию измерения сигналов. В столбце «Параметр» выбрать вычисление среднего арифметического значения измеряемого сигнала «среднее»;
- в) на управляющей панели осциллографа установить проверяемое значение напряжения смещения для установленного диапазона. Устанавливаемые значения напряжения смещения в каждом диапазоне такие же, как и при проверке диапазонов и погрешностей измерений напряжения (таблица 3):
- г) на управляющей панели осциллографа нажать клавишу «Однократно»;
- д) после завершения измерения на панели измерений в столбце «среднее» на против проверяемого канала зарегистрировать результат как Uизм. Вычислить значение погрешности измерения по формуле
- $δ$ пр = ((Uизм Uздс)/Uк) $\cdot$ 100 %,
	- где Ш зм значение напряжения, измеренного осциллографом; издс - установленное напряжение смещения; Uk - значение верхнего предела диапазона;
	- е) выполнить действия в) д) для всех проверяемых значений Uздс во всех диапазонах проверяемого канала (таблица 3);
	- ж) выключить канал 1. включить канал 2;
	- з) повторить действия в) ж) для каналов  $2 4$ .
	- и) по завершению поверки выйти из программы, выключить приборы, выключить крейт АХ1е-1 и ПЭВМ, отсоединить кабели и принадлежности.

## КРИТЕРИЙ ПОДТВЕРЖДЕНИЯ СООТВЕТСТВИЯ МЕТРОЛОГИЧЕСКИМ ТРЕБОВАНИЯМ

Результат поверки считать положительным, если для каждого измеренного значения напряжения вычисленная погрешность находится в пределах ±1,5 %, которые указаны в документации изготовителя и описании типа средства измерений.

### 10.3 Определение погрешности измерения временных интервалов

10.3.1 На установке измерительной установить режим КХ, запустив управляющую панель «УИ К2С-62А КХ». Открыть управляющую панель осциллографа.

На управляющей панели включить канал 1.

10.3.2 Выполнить измерения в следующем порядке:

- а) при помощи кабеля ВЧ соединить выход калибратора X измерительной установки (выход «Тк. 50Q 1 Vmax») с входом «КН1» осциллографа;
- б) на управляющей панели осциллографа выбрать для измерения канал 1. отключить остальные каналы и установить следующие параметры:

частота дискретизации 5 ГГц (период дискретизации 0.2 не);

количество точек 100000;

время измерения 2 мке:

диапазон измерений 2.5 В:

напряжение смещения 0.0 В:

тип входа «DC»;

импеданс 50 Ом;

полоса пропускания 2 ГГц;

источник опорной частоты внутренний;

режим запуска по уровню:

источник запуска канал 1:

позиция 10%;

уровень запуска 0.5 В;

событие запуска - перепад, нарастающий;

- в) на управляющей панели «УИ К2С-62А КХ» установить период следования импульсов 1 мкс. Установленное значение периода следования импульсов зарегистрировать как Тзд:
- г) на управляющей панели осциллографа нажать клавишу «Однократно»;
- д) на экране осциллографа произвести измерения периода сигнала, для чего установить маркеры на соседние фронты осциллограммы на уровне примерно половины амплитуды и зарегистрировать значение интервала времени между ними (разность горизонтальных координат, отображаемая в окне dX) как Тизм. Вычислить и зарегистрировать абсолютную погрешность измерения ДТ по формуле

 $\Delta T = T_{\text{H3M}} - T_{\text{3}}T$ ;

- е) на управляющей панели «УИ К2С-62А КХ» установить период следования импульсов 2 мс. Установленное значение периода следования импульсов зарегистрировать как Тзд:
- ж) на управляющей панели осциллографа установить параметры:
	- 1) частота дискретизации 1 МГц (период дискретизации 1 мкс);
	- 2) время измерения 4 мс:
- з) повторить действия г) и д):
- и) отсоединить кабель ВЧ от измерительного входа (соединитель «КН1») канала 1. При помощи кабеля ВЧ соединить выход калибратора X измерительной установки (выход «Тк. 50Q 1 Vmax») с входом «КН2» осциллографа;
- к) повторить действия  $6$ ) и) для каналов 2 4;

КРИТЕРИЙ ПОДТВЕРЖДЕНИЯ СООТВЕТСТВИЯ МЕТРОЛОГИЧЕСКИМ ТРЕБОВАНИЯМ

Результат поверки считать положительным, если для всех каналов вычисленное в действии д) значение  $\Delta T$  не более  $\pm 0.25$  не и вычисленное в действии з) значение  $\Delta T$  не более  $T_H = \pm 1.1$  мкс. Указанные предельные значения ДТ рассчитаны по указанной в документации изготовителя и описании типа средства измерений формуле:

 $\Delta T = \pm (\delta F \cdot T_{3d} + T_d)$ , где

 $\delta F = 5.10^{-5}$  - предел допускаемой относительной погрешности частоты опорного генератора; Тзд - заданное на установке К2С-62А значение периода следования импульсов.

ОСЦ7 АХ1е-1. Методика поверки стр. 9 из 11

# 10.4 Определение верхней частоты полосы пропускания

10.4.1 На установке измерительной установить режим КАЧХ. запустив управляющую панель «УИ К2С-62А КАЧХ».

Открыть управляющую панель осциллографа. На управляющей панели включить канал 1.

10.4.2 Определение полосы пропускания выполнять в следующем порядке:

- а) при помощи кабеля ВЧ соединить выход калибратора АЧХ измерительной установки (выход «Тк») с измерительным входом канала 1 (соединитель «КН1») осциллографа;
- б) на управляющей панели «УИ К2С-62А КАЧХ» установить: значение опорной частоты 100 кГц; выходное напряжение 2 В:
- в) на управляющей панели осциллографа выбрать для измерения канал 1, отключить остальные каналы и установить следующие параметры:
	- частота дискретизации 5 ГГц: количество точек 100000; время измерения 40 мкс; диапазон измерений 2,5 В: напряжение смещения 0,0 В; тип входа «DC»; импеданс 50 Ом; полоса пропускания 2 ГГц; источник опорной частоты внутренний;
	- режим запуска программный;
- г) на управляющей панели осциллографа в инструментарии дополнительных функций выбрать функцию измерения сигналов. В столбце «Параметр» выбрать вычисление среднеквадратичного значения измеряемого сигнала - «RMS» и измерение частоты «частота»;
- д) на управляющей панели осциллографа нажать клавишу «Однократно»;
- е) зарегистрировать измеренное значение размаха сигнала как Иэт;
- ж) на управляющей панели осциллографа нажать клавишу «СТАРТ»;
- з) на управляющей панели «УИ К2С-62А КАЧХ» плавно увеличивать частоту пока измеряемый уровень сигнала Uизм больше либо равен значению минус 3 дБ относительно Uэт, т.е. выполняется условие Uизм  $\geq 0.708 \times U$ эт. Когда условие перестанет выполняться, остановить увеличение частоты и зарегистрировать полученное значение частоты;
- и) остановить измерение на осциллографе;
- к) отсоединить кабель ВЧ от измерительного входа (соединитель «КН1») канала 1 и подсоединить его к измерительному входу (соединитель «КН2») канала 2;
- л) включить канал 2, выключить канал 1;
- м) повторить действия б) л) для каналов 2 4;
- н) выполнить проверку полосы пропускания каждого канала при значении входного сопротивления 1 МОм. для чего включить канал 1, выключить канал 2 и повторить действия а) - м), при этом:

при выполнении действий а) и к) соединение кабеля ВЧ с соединителями входов каналов осуществлять через нагрузку «50 Ом» из комплекта измерительной установки, при выполнении действия в) выбрать входное сопротивление 1 МОм.

о) по завершению поверки выйти из программы, выключить приборы, выключить крейт АХ1е-1 и ПЭВМ, отсоединить кабели и принадлежности.

КРИТЕРИЙ ПОДТВЕРЖДЕНИЯ СООТВЕТСТВИЯ МЕТРОЛОГИЧЕСКИМ ТРЕБОВАНИЯМ Результат поверки считать положительным, если зарегистрированное в действии 10.4.2 з) значение частоты синусоидального сигнала (верхняя частота полосы пропускания) не менее указанных в документации изготовителя и описании типа средства измерений значений:

800 МГц для входного сопротивления 50 Ом:

300 МГц для входного сопротивления 1 МОм.

#### 11 Оформление результатов поверки

11.1 Результаты поверки представляются в соответствии с действующими правовыми нормативными документами и передаются в Федеральный информационный фонд по обеспечению единства измерений. Для периодической поверки в сокращенном объеме (пункт 2.2 настоящего документа) должны быть указаны сведения об измерительных каналах, для которых была выполнена поверка.

11.2 При положительных результатах по запросу пользователя (заявителя) оформляется свидетельство о поверке.

11.3 При положительных результатах поверки на поверяемое СИ пользователь наносит знак поверки в соответствии с описанием типа средства измерений.

11.4 При отрицательных результатах поверки, выявленных при внешнем осмотре, опробовании или выполнении операций поверки, по запросу пользователя (заявителя) выдается извещение о непригодности к применению СИ с указанием причин непригодности.

11.5 По запросу пользователя (заявителя) оформляется протокол поверки в произвольной форме. В протоколе поверки по согласованию с пользователем (заявителем) допускается привести качественные результаты измерений с выводами о соответствии поверенного СИ метрологическим требованиям без указания измеренных числовых значений величин.